## **راهنماي نحوه اتصال و استفاده از سامانه مصاحبه**

**-1** ابتدا در نوار آدرس مرورگر کروم یا فایرفاکس آدرس سامانه مصاحبه (ir.ac.ikiu.Lms://http ( را وارد کنید.

Lms.ikiu.ac.ir/  $\leftarrow$   $\rightarrow$ C

**-2** شماره کاربري و رمز ورود را وارد کرده و روي گزینه "ورود به سایت" کلیک کنید. شماره کاربري: شماره داوطلبیik) یعنی به ابتداي شماره داوطلبی خود ik اضافه کنید) رمز ورود: کد ملی

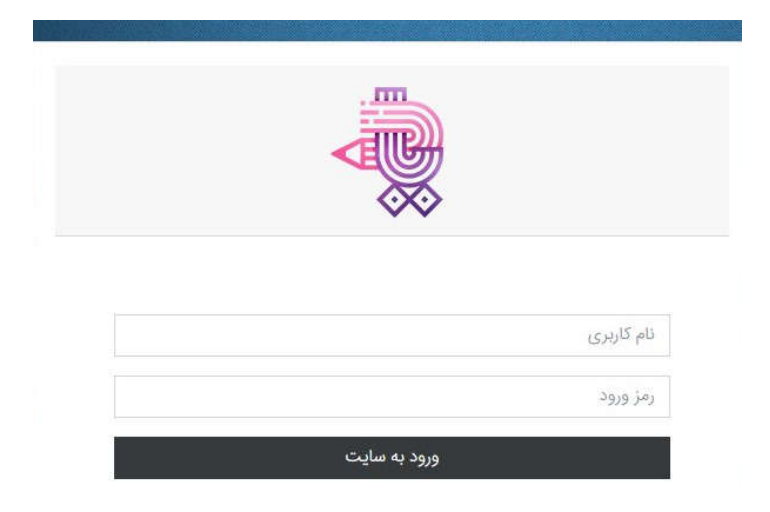

**-3** در این صفحه در قسمت "درسهاي من" جلسه مصاحبه شما تعریف شده است.

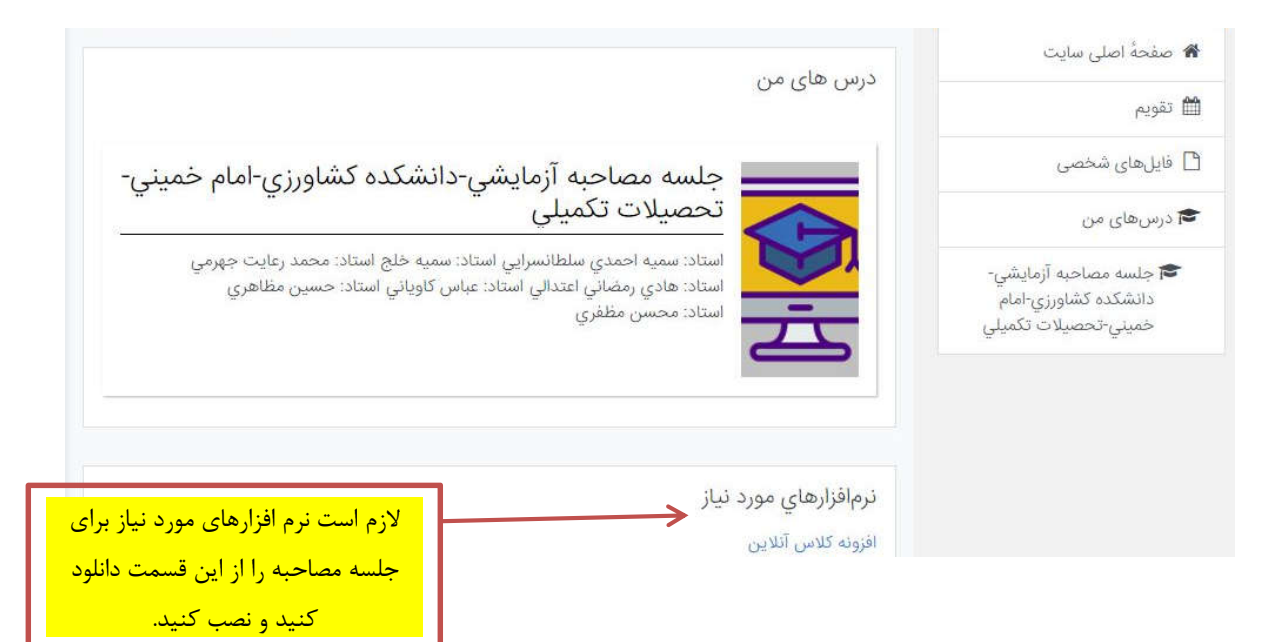

**-4** صفحه زیر براي شما باز خواهد شد.

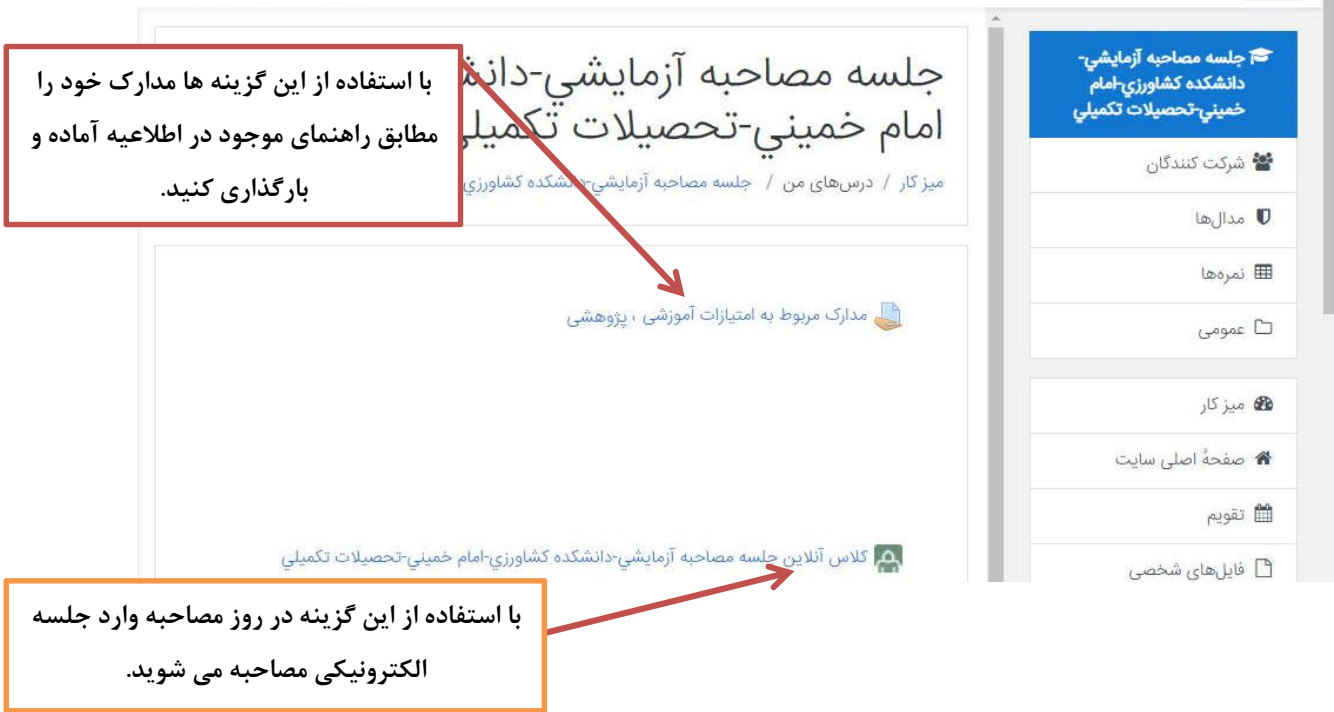

## **-5** براي بارگذاري هر یک از مدارك آموزشی - پژوهشی روي گزینه مربوطه کلیک کنید. صفحه زیر نمایش داده می شود.

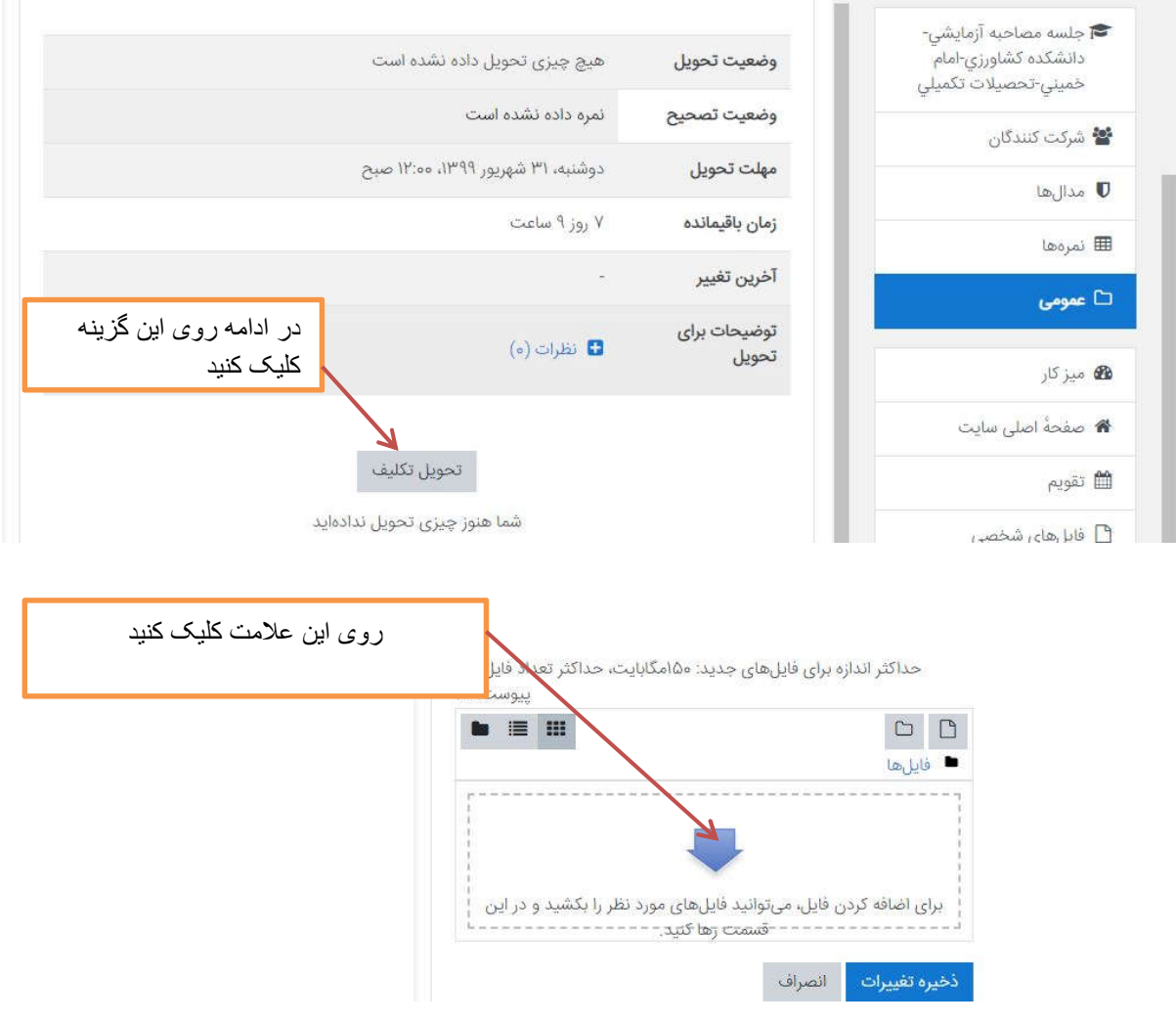

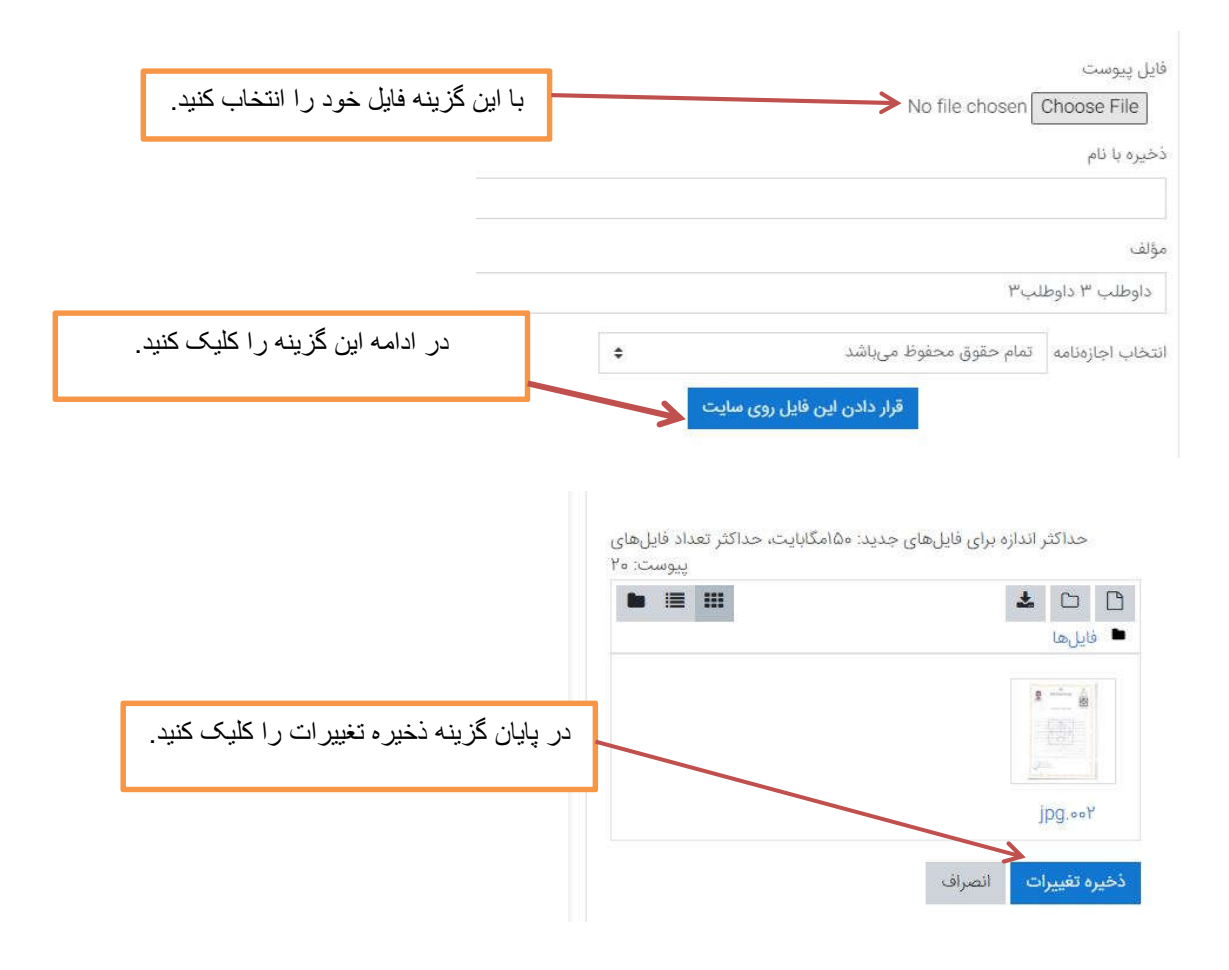